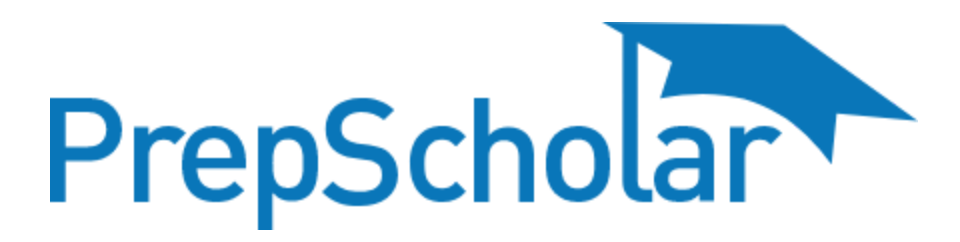

## Getting Started in PrepScholar

- 1. If you have never logged into your PrepScholar account, or if you have logged in, but you forgot your PrepScholar password, go to [this](https://www.prepscholar.com/dsat/s/forgot-passphrase) link. Enter your school email address and click "Send Instructions".
- 2. Check your inbox and follow the instructions from PrepScholar to set your password.
- 3. Log into PrepScholar. (Make sure that you are logging into the Digital SAT site as the SAT site is now irrelevant for new users.)
- 4. If this is your first time logging in, or if you have logged in, but have yet to complete the diagnostic test, you must complete this test before you can use PrepScholar to study. This test assesses your personal skill levels to build a customized study program for you, so it is important to take your time and do well on this test. It will take you approximately one hour to complete.
- 5. After you complete the diagnostic, you will see your first week of customized lessons on your dashboard. If you have any lessons not completed at the end of the week, they will roll over to the next week for you to complete.

If you have any questions, please visit our [support](https://www.prepscholar.com/dsat/a/support) desk at any time!